#### $P$ ,  $\triangle$ ,  $R$ ,  $\triangle$ ,  $P$ ,  $Q$ ,  $X'$

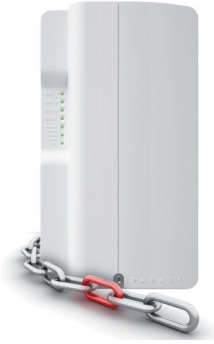

#### Il collegamento vitale

# PCS250 v1.2 *(cod. PXVPS25)*

# Modulo di comunicazione GSM/GPRS

## Manuale d'installazione e utente

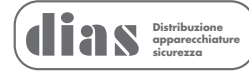

## **Sommario**

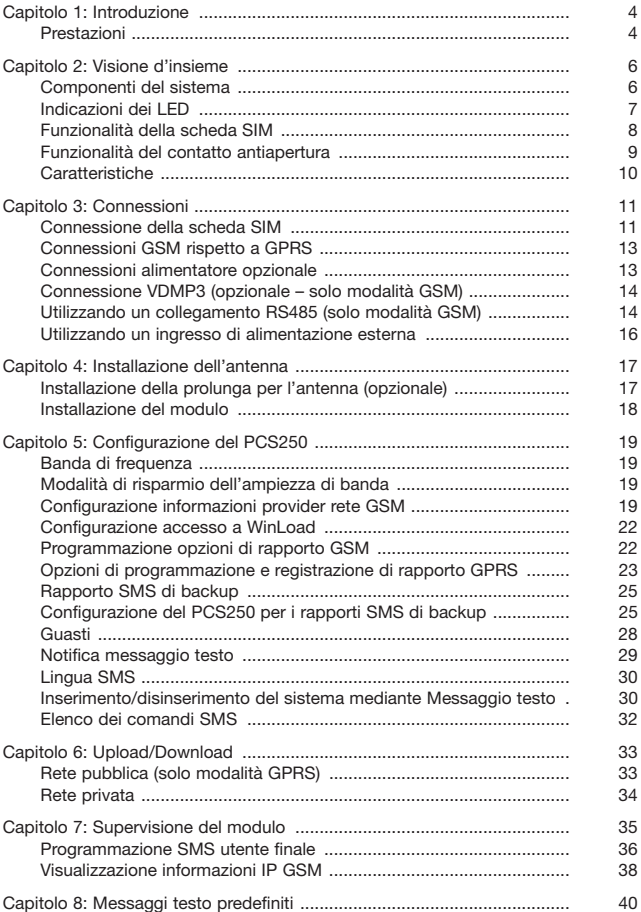

## **Capitolo 1: Introduzione**

Il modulo combinatore GPRS/GSM PCS250 è il passo evolutivo successivo nelle soluzioni di comunicazione senza fili delle centrali di allarme Paradox. Fornendo una comunicazione affidabile e veloce fra i diversi siti e le loro rispettive centrali di sorveglianza, il PCS250 è il collegamento vitale che vi mantiene connessi.

Usando le reti cellulari, il PCS250 riporta al software di automazione delle centrali di sorveglianza tramite due canali (GPRS/GSM), assicurando una comunicazione rapida, affidabile e stabile. Il PCS250 può essere usato come backup di una linea telefonica tradizionale (solo per comunicazioni in formato digitale), o come combinatore primario quando non vi sia una linea telefonica disponibile. Esso aggiunge anche le possibilità di un controllo remoto della casa ad un sistema, consentendo l'inserimento/disinserimento con un semplice messaggio testo (SMS). Sentitevi sicuri potendo controllare il vostro sistema, ovunque voi siate.

Riprogettato completamente attraverso l'utilizzo di nuove tecnologie, di un disegno aggiornato e di una finitura moderna hi-tech, il modulo combinatore GPRS/GSM PCS250 permette ai sistemi Paradox di essere gestiti, monitorati continuamente e collegati in ogni momento da remoto.

#### **Prestazioni**

- Disegno elegante e compatto
- Notifica istantanea della perdita di supervisione della centrale
- Facile inserimento/disinserimento del sistema tramite SMS
- Riporto di allarmi mediante l'invio di messaggi vocali preregistrati fino a 8 numeri telefonici usando il modulo vocale ad innesto VDMP3 Paradox opzionale
- Riporto di allarmi mediante messaggi di testo fino a 16 numeri di telefoni cellulari
- Facile installazione con connessione seriale a 4 fili
- Gestisce 2 schede SIM di provider GSM per una ridondanza dei provider
- Gestione del contatto antiapertura
- L'antenna del modulo può essere installata fino ad una distanza massima di 18 m usando un cavo prolunga opzionale per antenna, secondo l'intensità del segnale locale
- Aumenta la distanza fra la centrale e il modulo PCS250 con un collegamento RS485 (solo modalità GSM) (E-bus). Un modulo CVT485 deve essere aggiunto alla centrale
- In modalità GPRS, i messaggi sono protetti con una codifica dati a 128 bit (MD5) e 256 bit (AES)

#### **Materiali forniti**

- Cavo seriale
- Modulo PCS250

#### **Elementi necessari / opzionali**

- Scheda SIM attiva (necessaria)
- Seconda scheda SIM (necessaria per una ridondanza dei provider)
- Modulo vocale ad innesto VDMP3 Paradox (opzionale)
- Cavo prolunga per antenna (opzionale)
- Alimentatore esterno a 12 Vc.c. (opzionale)

### **Compatibilità**

- Centrali di allarme EVO48 e EVO192 v2.02 o successive
- Tastiere K641 e K641R v1.51 o successive
- Serie SP V3.42 con tastiere K32LCD v1.22
- Centrali di allarme E55 v3.0 (le etichette devono essere programmate via Winload)
- Centrali di allarme E65 v2.1 (le etichette devono essere programmate via Winload)
- Serie MG v4.0 o successive con tastiere K32LCD v1.22 o successive

Per gli ultimi aggiornamenti visitare il sito www.dias.it

### **Capitolo 2: Visione d'insieme**

Questo capitolo fornisce una visione d'insieme del Modulo combinatore GPRS/GSM PCS250 Paradox. Esso contiene le specifiche tecniche, la funzionalità dei LED, e una visione d'insieme dei componenti del sistema PCS250.

#### **Componenti del sistema**

- 1) GPRS14 con due slot per la scheda SIM
- 2) Jack audio
- 3) Connettore per aggiornamenti in campo
- 4) Utilizzo futuro
- 5) Morsettiera alimentazione/RS485
- 6) Utilizzo futuro
- 7) Connettore cavo seriale
- 8) Vite antimanomissione
- 9) Contatto antiapertura
- 10) Connettore modulo audio (ad es. VDMP3)
- 11) Indicatori LED di sistema (fare riferimento a Indicazioni dei LED a pag. 7)

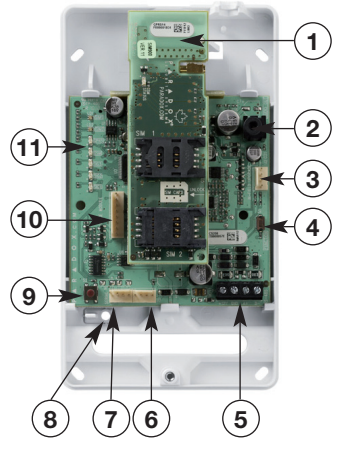

#### **Indicazioni dei LED**

La seguente tabella contiene la descrizione dei LED del Modulo combinatore PCS250.

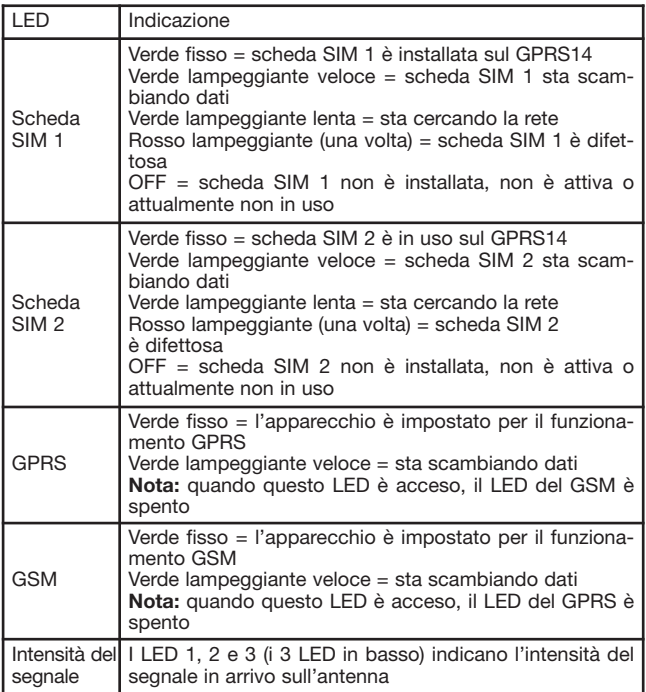

#### **Perdita di comunicazione**

In caso di perdita di comunicazione con la centrale, i LED del modulo PCS250 si comportano nel modo seguente:

1) L'indicazione dei LED GPRS o GSM è spenta; i LED della scheda SIM e dell'intensità del segnale visualizzano il loro stato per circa 3 secondi

- 2) Il LED dell'intensità del segnale rimane spento; il LED verde GSM è acceso, seguito a turno dal LED verde GPRS, il LED arancio SIM2 e il LED rosso SIM1. Quando un LED è acceso, tutti gli altri sono spenti. Ciascun LED si accende per circa 0.2s. Questa sequenza viene ripetuta due volte.
- 3) Questo ciclo si ripete fino a quando viene ripristinata la comunicazione

#### **Funzionalità della scheda SIM**

Il modulo PCS250 fornisce una doppia gestione della scheda SIM per la ridondanza del provider. Se una scheda SIM ha dei problemi di connettività di rete, il modulo PCS250 commuta automaticamente sull'altra scheda SIM (solo se installata). Il modulo PCS250 cerca quindi di comunicare e dopo una comunicazione avvenuta con successo, viene inviato un messaggio di guasto ai destinatari assegnati.

Se i problemi di connettività avvengono sulla scheda SIM 1, il modulo PCS250 tenta di commutare sulla scheda SIM 2. Quando ha avuto successo, viene inviato un messaggio SMS ai destinatari assegnati informandoli del problema di connettività della scheda SIM. Se la centrale è disinserita, il modulo PCS250 cerca di commutare indietro sulla scheda SIM 1 dopo 15 minuti. Se c'è un problema di connessione sulla scheda SIM 1 esso riproverà a commutare indietro sulla scheda SIM 1 ogni 15 minuti, o fino a quando viene inserito il sistema. Se il sistema è inserito, un tentativo di commutare indietro sulla scheda SIM 1 avverrà solo a mezzanotte, altrimenti la scheda SIM 2 rimarrà il canale di rapporto fino a quando il sistema viene disinserito.

La rilevazione di problemi di connettività di rete su una scheda SIM produce un messaggio di guasto. Una volta che la connessione originale della scheda SIM viene ripristinata, viene inviato un nuovo messaggio ai destinatari assegnati informandoli del ripristino.

*Nota: La funzionalità della scheda SIM 2 è la stessa della scheda SIM 1. Entrambe schede SIM devono usare la stessa modalità di comunicazione (sia entrambe in modalità GPRS, sia entrambe in modalità GSM) a seconda della modalità di connessione (E-bus o seriale).*

### **Funzionalità del contatto antiapertura**

A seguito della rimozione del modulo PCS250 dalla sua superficie originale di fissaggio, o se è stato tolto il coperchio del PCS250, una condizione di apertura del contatto viene riconosciuta e comunicata alla centrale d'allarme.

*Nota: Se si desidera che il contatto antiapertura si attivi a seguito della rimozione del modulo PCS250 dalla sua superficie di fissaggio, la vite antimanomissione deve essere installata nel foro relativo, fare riferimento a "Componenti del sistema" a pag. 6.*

Una volta avvenuta una "condizione di apertura del contatto antiapertura" la centrale d'allarme genera un allarme (se inserita) o invia un messaggio di guasto alla tastiera, o tastiere, (se disinserita). La centrale riporta anche un'apertura del modulo GPRS/GSM alla centrale di sorveglianza ed invia SMS ai destinatari assegnati a ricevere le notifiche di guasto.

Una volta che il contatto antiapertura del modulo PCS250 è chiuso, la centrale ripristina il messaggio di guasto e invia un messaggio di ripristino della manomissione alla centrale di sorveglianza ed ai destinatari di SMS. Inoltre, dopo la chiusura del contatto antiapertura del PCS250 c'è un ritardo di 30s prima dell'invio "chiusura manomissione" alla centrale.La funzionalità del contatto antiapertura del modulo PCS250 è gestita con una centrale Paradox compatibile.

- MG/SP v4.90 e successive
- EVO192 v2.71 e successive
- SP4000/SP65 v5.10 e successive

#### **Caratteristiche**

La seguente tabella descrive le specifiche tecniche del Modulo combinatore GPRS/GSM PCS250.

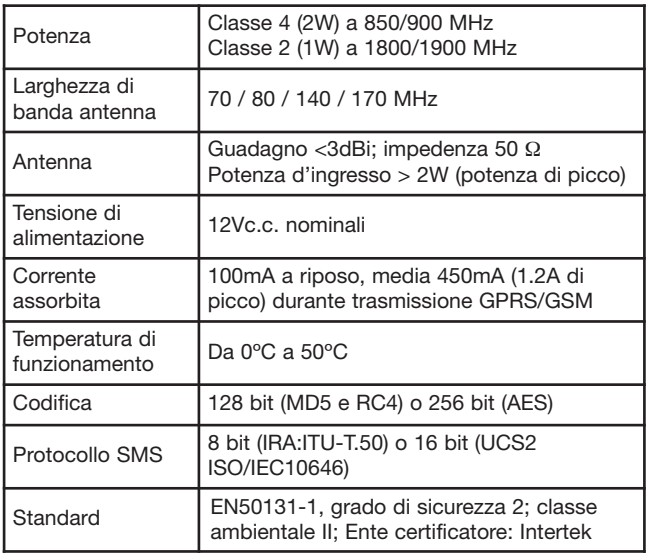

## **Capitolo 3: Connessioni**

Le seguenti sezioni guidano l'installatore lungo i passi necessari per connettere il PCS250 prima di fissarlo.

#### **Connessione della scheda SIM**

Il PCS250 si connette alla centrale d'allarme Paradox fornendo la capacità di comunicazione senza fili per riportare eventi di sistema ad una centrale di sorveglianza. Il PCS250 gestisce due schede SIM di provider GSM standard. Le schede SIM contengono tutte le informazioni di account del cellulare dell'utente. Per attivare le schede SIM, l'utente deve contattare il proprio provider locale della rete GSM.

*Importante: Se la ridondanza del provider non è richiesta (scheda SIM 2), assicurarsi di utilizzare il contenitore della scheda SIM 1.*

*Nota: Prima di impostare il PCS250, è importante che il Personal Identification Number (Numero di Identificazione Personale) (PIN) della scheda SIM sia disabilitato. Fare riferimento al manuale del cellulare dell'utente per le informazioni su come disabilitare il PIN.*

Per installare la scheda SIM:

- 1) Rimuovere il coperchio frontale del Modulo PCS250. Se questo non è installato, procedere al passo 2.
- 2) Se è installato il modulo opzionale VDMP3, scollegare il VDMP3 prima di procedere al passo successivo.
- 3) Fare scorrere il contenitore della scheda SIM verso sinistra per sbloccarlo, e poi spingere il contenitore della scheda SIM aperta, come mostrato in Figura 1.

*Nota: Aprire lentamente il contenitore della scheda SIM per non danneggiarlo.*

Fare scorrere la scheda SIM nel contenitore con l'angolo smussato rivolto verso l'alto a destra. Chiudere il contenitore e farlo scorrere verso destra per bloccarlo in posizione.

Ripetere i passi 3 e 4 se si vuole installare una seconda scheda SIM per la ridondanza dei provider.

Ricollegare il modulo VDMP3.

Figura 1: Installazione della scheda SIM

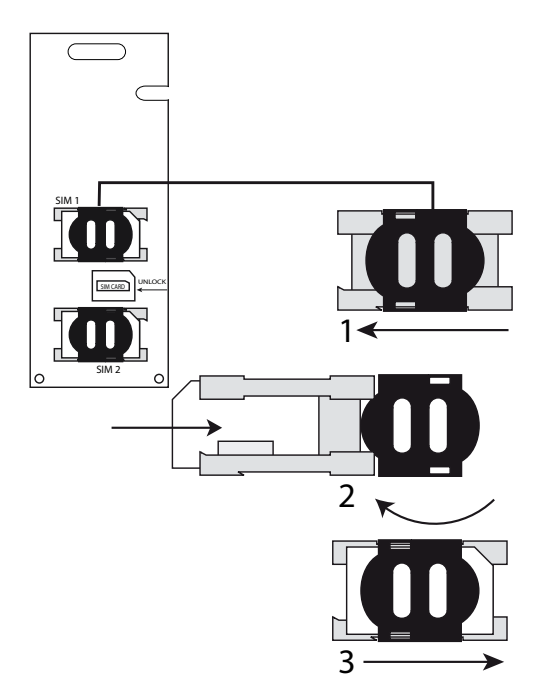

### **Connessioni GSM rispetto a GPRS**

Il PCS250 si collega direttamente dal connettore del cavo seriale posto nella parte inferiore del modulo alla centrale d'allarme Paradox mediante il cavo seriale fornito.

*Nota: I rapporti GSM e GPRS non possono essere trasmessi simultaneamente. Per commutare i metodi di rapporto, collegare il cavo seriale al connettore Seriale o Ebus della centrale d'allarme, poi effettuare la scansione del modulo. Fare riferimento alla documentazione della centrale d'allarme Paradox per ulteriori informazioni sulla scansione dei moduli.*

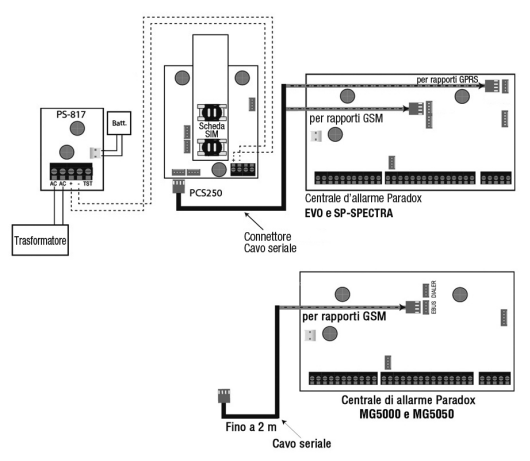

#### **Connessioni alimentatore opzionale**

Il PCS250 è adatto per essere alimentato dalla centrale d'allarme. Tuttavia, se si vuole che il PCS250 funzioni anche se la batteria della centrale d'allarme è bassa, o se si vogliono prevenire condizioni di assenza di alimentazione, deve essere usato un alimentatore esterno con una batteria di riserva.

Per ulteriori informazioni su come connettere un alimentatore esterno, visitare www.dias.it

#### **Connessione VDMP3**  *(Opzionale – solo modalità GSM)*

Il Modulo vocale VDMP3 Paradox può inviare messaggi vocali preregistrati fino a 8 numeri telefonici per riportare allarmi tramite la rete cellulari GSM. Questa modalità si ottiene fissando il VDMP3 direttamente sul Modulo combinatore GPRS/GSM PCS250, abilitando il VDMP3 alla selezione usando la rete cellulari GSM. Con il VDMP3 installato sul PCS250, l'utente può anche inserire/disinserire, richiedere lo stato del sistema, e comandare le PGM da qualsiasi telefono.

*Nota: Quando si usa il VDMP3, certe opzioni di programmazione devono essere configurate. Fare riferimento al Manuale d'installazione VDMP3 per ulteriori informazioni. Allo stesso modo, solo un modulo vocale VDMP3 può essere installato sia sulla centrale d'allarme o sul modulo combinatore GPRS/GSM PCS250.*

Se è installato il modulo VDMP3 e la ricezione della rete GSM è debole, l'impostazione del volume può essere necessaria per aiutare a migliorare la risposta del VDMP3 ai tasti premuti su un telefono. Il volume predefinito è 90; questo consente la migliore comunicazione. Il campo dei valori validi è compreso fra 50 e 100, qualsiasi cosa al di fuori di questo campo riporta il volume a 90. Per regolare il volume del GSM devono essere inviati i seguenti comandi:

P[admin].VOLOUT.[volume value] Ad es. Padmin VOLOUT95

Dove [admin] è la password di predefinita del PCS250 (se la password è stata cambiata, Inserire la nuova password) e [volume value] è il nuovo livello di volume. Il PCS250 riceve il messaggio SMS e poi regola l'impostazione del volume di conseguenza.

#### **Utilizzando un collegamento RS485 (solo modalità GSM)**

Quando si è in modalità GSM, si può collegare un modulo CVT485 alla porta seriale della centrale d'allarme per aumentare la distanza fra la centrale e il modulo PCS250. Il cavo seriale fornito consente un collegamento fino a 1 metro dalla centrale. Se il modulo PCS250 deve essere installato ad una maggiore distanza dalla centrale per una migliore ricezione, il modulo CVT485 converte il seriale in protocollo RS485, consentendo un collegamento fino a 300 metri dalla centrale.

Sebbene la linea di collegamento A+ e B+ del connettore RS485 può essere estesa una migliore ricezione, il modulo CVT485 converte il seriale in protocollo RS485, consentendo un collegamento fino a 300 metri, le linee di alimentazione (i collegamenti +12V e terra del connettore RS485) sono soggette ad una limitazione di distanza per la caduta di tensione dovuta al diametro dei conduttori durante la trasmissione. Fare riferimento a *Utilizzando un ingresso di alimentazione esterna a pag. 16* per maggiori dettagli sulla lunghezza massima dei cavi.

*Nota: È possibile collegare le linee A+ e B- RS485 ad un CVT485 installato in un pannello remoto e alimentare il PCS250 usando una sorgente di alimentazione separata a 12Vc.c.con una minore lunghezza di cavo.*

Figura 3: Collegamento CVT485

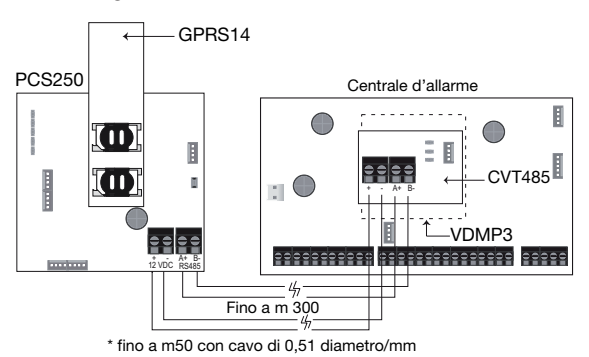

\* o usare un alimentatore indipendente per il PCS250

#### **Utilizzando un ingresso di alimentazione esterna**

Quando un ingresso di alimentazione esterna è usato come un alimentatore di backup, o quando le linee di alimentazione di un modulo adattatore RS485 (CVT485) sono usate per alimentare il PCS250, sono richieste i seguenti collegamenti:

- Vite  $1 = +12$ Vc.c.
- Vite  $2 =$  negativo

La lunghezza massima di cavo per ciascuna di quelle linee di alimentazione sono le seguenti:

- m12 con cavo di 0,51 diametro/mm
- m20 con cavo 0.65 diametro/mm
- m30 con cavo 0.81 diametro/mm
- m50 con cavo 1.02 diametro/mm

## **Capitolo 4: Installazione dell'antenna**

Il modulo PCS250 è provvisto di un'antenna integrata. Per migliorare la ricezione RF si può installare un'antenna esterna opzionale assieme ad un cavo di prolunga.

#### **Installazione della prolunga per l'antenna (opzionale)**

Sono disponibili cavi di prolunga per spostare l'antenna e migliorarne la ricezione. La prolunga per l'antenna è fornita con una staffa per il fissaggio a parete.

Per installare la prolunga per l'antenna:

- 1) Usare la staffa di fissaggio per segnare la posizione dei fori sulla superficie della parete.
- 2) Realizzare i fori e inserire la prolunga dell'antenna nella staffa fino alla scatto di posizionamento.
- 3) Allineare la staffa e fissarla in posizione mediante le viti.

*Nota: Ci sono due fori a sfondare nella custodia del PCS250. Quello che si trova nella parte superiore della custodia è usato per un cavo di prolunga, mentre l'altro è usato se viene installata un'antenna esterna sull'armadio (antenna a stilo)*

#### **Installazione del modulo**

Il modulo PCS250 deve essere fissato ad una parete o una superficie simile. È importante fissarlo il più lontano possibile da ogni apparecchiatura elettronica. Assicurarsi di fissarlo il più in alto possibile per la migliore protezione da interferenze RF.

Per fissare il modulo PCS250:

- 1) Usare il modulo come dima di foratura per marcare i cinque fori sulla superficie di fissaggio (quattro per il fissaggio, uno per l'antirimozione).
- 2) Eseguire i fori.
- 3) Allineare il PCS250 e fissarlo in posizione usando le viti appropriate, come indicato nella Fig. 4.

Figura 4: Fissaggio del modulo

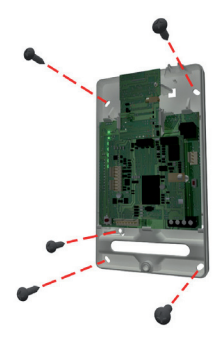

## **Capitolo 5: Configurazione del PCS250**

Il PCS250 può essere configurato per riportare tramite GSM o GPRS. Per questo devono essere definite alcune configurazioni. Queste comprendono la modifica della banda di frequenza, la configurazione delle informazioni del provider della rete GSM, la configurazione del PCS250 per accesso a WinLoad, la programmazione delle opzioni di rapporto GSM, e la registrazione e la programmazione delle opzioni di rapporto GPRS.

#### **Banda di frequenza**

Il PCS250 si imposta automaticamente ad una frequenza di funzionamento in base al Paese di utilizzo.

#### **Modalità di risparmio dell'ampiezza di banda**

Il modulo PCS250 può spegnere l'uso della scheda SIM durante l'inattività del sistema fino a quando un nuovo evento viene inviato dalla centrale. La modalità di risparmio dell'ampiezza di banda può essere accesa o spenta inviando il seguente messaggio SMS al modulo PCS250

P[admin].BWS.[value] Ad es., Padmin.BWS.on

Dove [admin] è la password predefinita del PCS250 (se la password è stata cambiata, Inserire la nuova password) e [value] è sia ON o OFF per abilitare o disabilitare la modalità di risparmio dell'ampiezza di banda.

*Nota: La modalità di risparmio dell'ampiezza di banda è accesa predefinita.*

#### **Configurazione informazioni provider rete GSM**

Per connettere il PCS250 alla rete GPRS, alcuni parametri di registrazione devono essere impostati (forniti dal provider delle rete GSM). Questi parametri comprendono il Nome Punto Accesso, il Nome Utente APN, e la password APN. Si può programmare questa informazione tramite la centrale d'allarme o tramite un comando SMS (la scheda SIM 2 può essere programmata solo tramite un comando SMS). Per iniziare la configurazione delle informazioni del provider della rete GSM, tramite una centrale d'allarme, accedere alla programmazione della sezione nella centrale d'allarme.

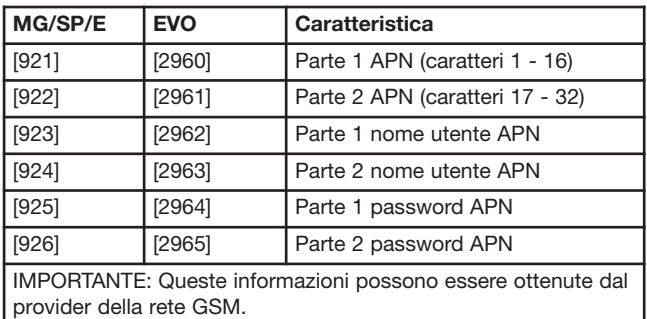

*Nota: Quando si accede alle sezioni dei provider rete GSM, lo schermo LCD della tastiera della centrale d'allarme visualizza o "Labels" (Etichette) o "Messages".(Messaggi).*

*Importante: la scheda SIM 2 può essere programmata solo tramite un comando SMS*

Per configurare le informazioni del provider di rete GSM tramite un comando SMS, Inserire i seguenti comandi SMS:

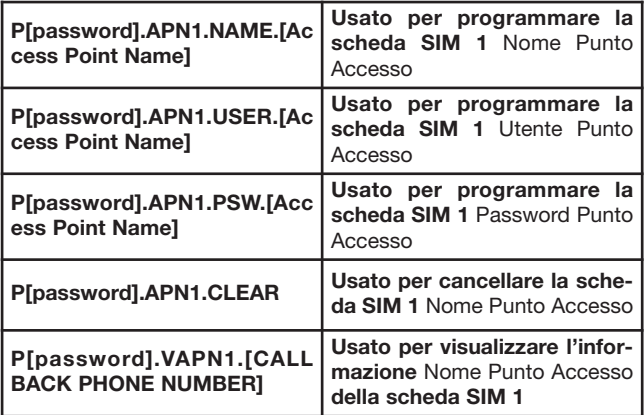

*Nota: Quando si programma la seconda scheda SIM, sostituire APN1 con APN2 e VAPN1 con VAPN2 nel comando SMS. Fare riferimento a "Elenco dei comandi SMS" a pag. 32 per vedere i comandi per la scheda SIM 2.*

#### **Configurazione accesso a WinLoad**

Il Modulo combinatore GPRS/GSM PCS250 fornisce l'accesso remoto per upload e download dati con WinLoad tramite una connessione GPRS. Le seguenti sezioni specifiche del sito devono essere configurate per l'accesso a WinLoad.

*NOTA: Nel caso avvenga un evento da riportare mentre è attiva una sessione di WinLoad tramite GPRS, la comunicazione viene terminata per consentire il rapporto dell'eventi.*

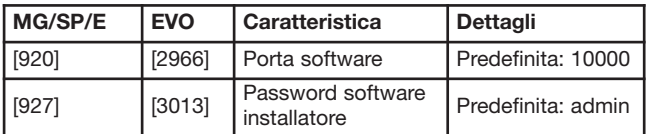

#### **Programmazione opzioni di rapporto GSM**

Le seguenti sezioni descrivono le opzioni che devono essere programmate nella centrale d'allarme per i rapporti GSM.

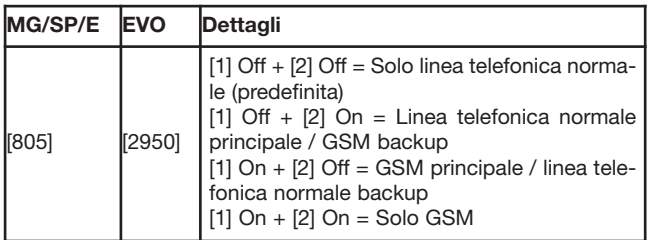

*Nota: Il numero telefonico primario è configurato tramite la sezione [815]; il numero telefonico di riserva è configurato tramite la sezione [817]. Un numero di account linea telefonica normale/GSM deve essere definito nelle sezioni [811] e [812] per MG/SP/E e per EVO nelle sezioni da [3061] a [3068].*

#### **Opzioni di programmazione e registrazione di rapporto GPRS**

Le seguenti sezioni descrivono le opzioni che devono essere programmate nella centrale d'allarme per rapporti GPRS. Le centrali d'allarme con un PCS250 possono riportare anche eventi di sistema ad un ricevitore GPRS/IP IPR512 della centrale di sorveglianza.

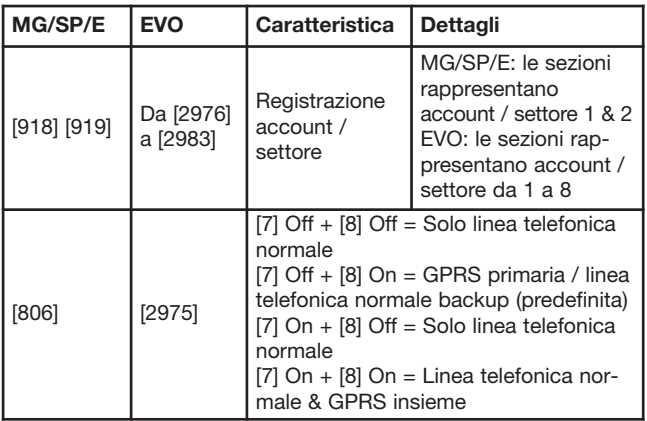

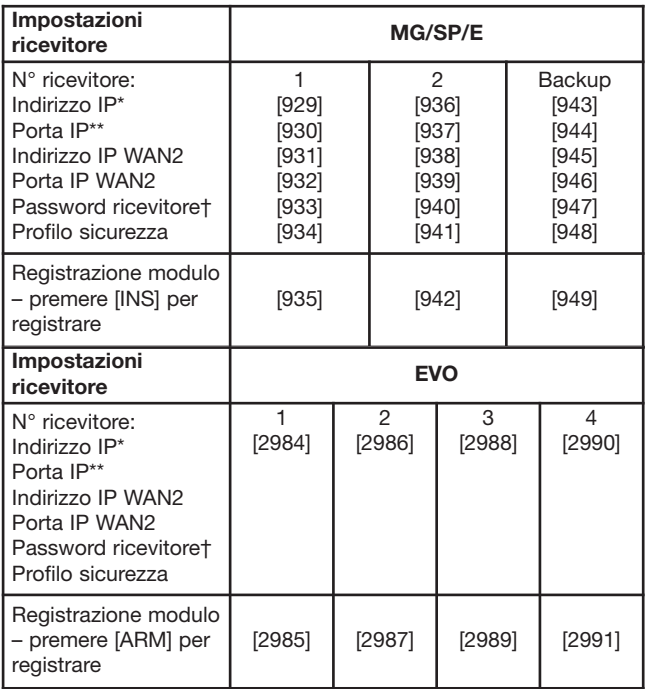

\* Per numeri di 1 o 2 cifre, aggiungere "0" (zeri) prima della cifra: ad es. 138.002.043.006

\*\* Predefinita 10000

† Inserire [MEM] per spazio vuoto

*Nota: Quando si accede alle sezioni Impostazioni Ricevitore, lo schermo LCD della tastiera della centrale d'allarme visualizza "Data" (Dati) per le sezioni della password ricevitore e dei profili di sicurezza.*

### **Rapporto SMS di riserva**

Il modulo combinatore GPRS/GSM PCS250 gestisce i rapporti SMS di backup ad un IPRS-7 (software ricevitore PC IP/GPRS) quando usato assieme ad una centrale Paradox compatibile.

- SP5500/SP6000/SP7000 v4.76
- EVO192 v2.65
- SP4000/SP65 y4.94

Questa prestazione avanzata assicura una comunicazione continua con gli ambienti protetti. Con l'aggiunta di un modem GSM/GPRS, il software IPRS-7 è in grado di ricevere segnali d'allarme attraverso messaggi di testo SMS quando la comunicazione GPRS è interrotta. Qualora il canale GPRS non riuscisse a trasmettere dagli ambienti protetti a causa di una interruzione di corrente o un guasto di internet, un SMS di riserva viene inviato automaticamente all'IPRS-7 (contenente la stessa informazione CID dell'evento da riportare).

#### **Configurazione del PCS250 per i rapporti SMS di backup**

Inserire il comando seguente per programmare i parametri SMS del ricevitore:

1) Inviare il comando SMS:

#### **P[password].SMS.[GSM modem telephone #].[IPRS-7 password]**

(ad es. Padmin.SMS.5145551111.123456)

2) Attendere due minuti. Il PCS250 registra automaticamente al ricevitore IPRS-7. Questo programma automaticamente il ricevitore IP di backup, l'indirizzo IP e la porta come segue:

Indirizzo IP = 000.000.000.001

Numero di porta = 00001

Riferimento sezione ricevitore IP di riserva:

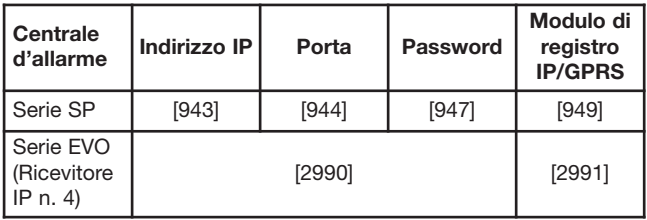

Inserire il comando seguente per visualizzare le impostazioni di rapporto SMS (VSMS):

- 1) Inviare il comando VSMS: **P[password].VSMS.[callback phone number]** (ad es. Padmin.VSMS.5145552222)
- 2) Se i parametri di rapporto SMS sono programmati correttamente, viene ricevuto il seguente SMS: [SITE ID] SMS#:[GSM modem telephone # (5145551111)] Password: [IPRS-7 password (123456) Status: [IPRS-7 registration status]
- 3) Se nulla è programmato o l'informazione programmata è stata cancellata, viene ricevuto il seguente SMS: [SITE name SMS receiver not programmed]

Inserire il seguente comando per cancellare i parametri SMS programmati:

**• P[password].SMS.clear**

Riferimento comandi SMS:

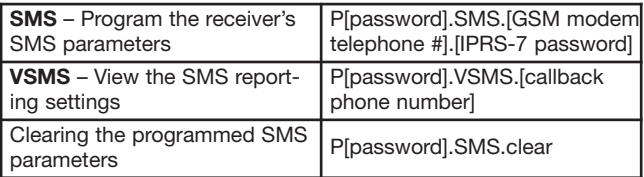

*IMPORTANTE: Non registrare il ricevitore IP di backup (Serie-SP:[949], Serie-EVO:[2991]; facendolo si cancella la configurazione SMS PCS250.*

### **Guasti**

Le seguenti sezioni ed opzioni sono state aggiunte per supportare il ricevitore GPRS/IP IPPR512.

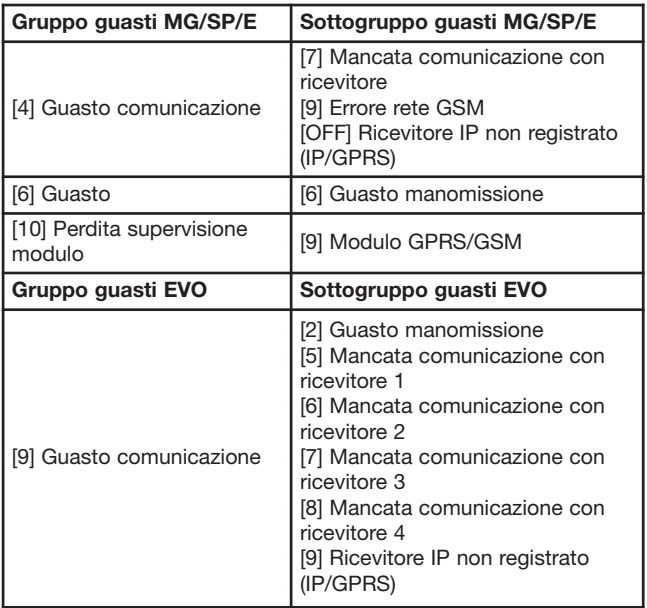

#### **Notifica messaggio testo**

Oltre a riportare gli eventi della centrale d'allarme via rete cellulari GSM tramite GSM e GPRS, il PCS250 può anche inviare messaggi testo (SMS) all'utente (fino a 16 numeri di cellulari). Il PCS250 può inviare messaggi testo per qualsiasi evento di centrale d'allarme dovuto alla comunicazione esclusiva tramite la porta seriale della centrale d'allarme. Ogni messaggio testo contiene una descrizione dettagliata dell'evento compreso il nome del sito, data e ora, e qualsiasi etichetta associata come zona e numero di serie. La descrizione dettagliata di ogni evento di sistema è preprogrammata e codificata nel PCS250.

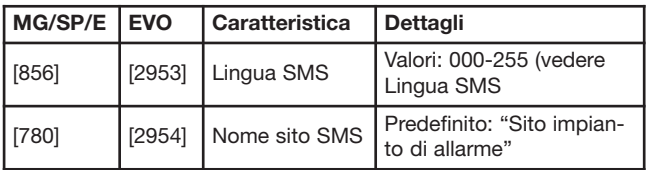

### Lingua SMS

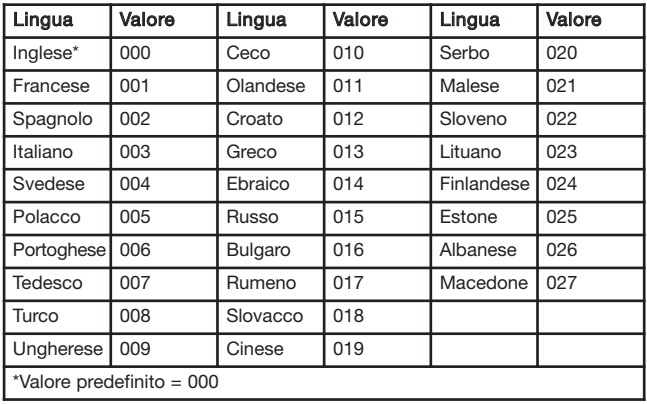

Nota: Alcune lingue non sono attualmente gestite. Se viene selezionata una lingua non gestita, i messaggi sono inviati in inglese. Alcune lingue, come l'ungherese o il rumeno, generano 2 messaggi SMS per evento riportato e altre lingue usano caratteri LCD speciali non gestiti su tutti i cellulari.

Fare riferimento al sito web www.dias.it per l'elenco delle lingue che sono gestite, che generano 2 messaggi SMS, o che usano caratteri speciali. Fare riferimento al manuale di programmazione della centrale d'allarme per informazioni su come Inserire caratteri speciali.

### Inserimento/disinserimento del sistema mediante messaggio testo

È possibile inserire o disinserire il sistema inviando un messaggio testo SMS da qualsiasi telefono cellulare. Il messaggio deve essere inviato al numero telefonico del PCS250, come stabilito dal provider di rete del cellulare.

Nota: Questa prestazione è disponibile solo dopo 7 minuti una sequenza di avvio o dopo 7 minuti una commutazione della scheda SIM.

Il comando del messaggio testo ha un formato specifico ed elementi specifici che devono essere inviati al numero telefonico del modulo PCS250. Il formato è come segue:

#### **Formato messaggio testo SMS**

C[CODICE UTENTE].[AZIONE].A[SETTORI].[NUMERO TELEFONI- $C<sub>O</sub>$ 

**Esempi Inserimento - C1234.ARM.A5.5555551234 Disinserimento - C1234.OFF.A5.5555551234 Più settori -** C1234.ARM.A1,3,5TO7.5555551234

#### **Notifica del credito residuo**

Il modulo GSM PCS250 è in grado di notificare tramite l'invio di un SMS l'ammontare del credito residuo per le schede telefoniche con contratto Prepagato.

Il funzionamento è il seguente:

il PCS250 rinvia tutti i messaggi SMS ricevuti e provenienti da un determinato numero telefonico (l'apparecchio è infatti in grado di identificare l'ID del chiamante) al numero/i di telefono presente nella sua rubrica e che è associato alla chiamata per Guasto.

Questa idea nasce dal fatto che la maggior parte dei fornitori di schede SIM Prepagate invia un messaggio SMS quando il credito SIM è basso o quando la scheda SIM è in procinto di scadere (questo messaggio/i SMS viene infatti inviato da uno specifico numero di telefono).

È quindi possibile specificare uno o più numeri di telefono, da cui provengono gli SMS inviati dal gestore per comunicare basso credito residuo o quando la scheda SIM è in procinto di scadere, che verranno rinviati al numero/i di telefono associati alla chiamata per Guasto.

Per programmare il numero di telefono di origine degli SMS, ricevuti per basso credito residuo o per SIM in procinto di scadere, occorre inserirlo nella rubrica del PCS250 anteponendo una pausa, che corrisponde al carattere "P" (tasto GUASTO su tastiera per le centrali Magellan / SP Spectra / Esprit; tasto ESCL su tastiera per le centrali EVO).

Per questi numeri non è necessario specificare l'evento di chiamata e l'area.

Ad esempio, se vogliamo trasmettere tutti i messaggi SMS provenienti da un dato numero telefonico , immettere il carattere "P" prima di questo numero. Tutti i messaggi SMS provenienti da questo numero saranno così rinviati al numero/i di telefono della rubrica del PCS250 che hanno abilitato l'invio di SMS per l'evento di Guasto.

Numeri da inserire per:

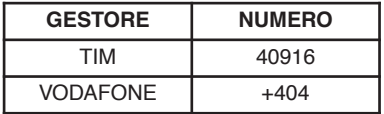

Esempio:

Per TIM inserire: P40916

Per VODAFONE: PT404 - il carattere "T" sostituisce il carattere "+" (anche da Winload)

(per inserire il carattere "T" che sostituisce il carattere "+" : tasto MEM su tastiera per le centrali Magellan / SP Spectra / Esprit; tasto TOTA-LE su tastiera per le centrali EVO).

Esempio

Qui di seguito il foglio di programmazione della rubrica dei Numeri di Telefono del PCS250 da programma Winload, dove è stato inserito il numero di telefono P40916 (origine degli SMS per credito residuo o SIM in procinto di scadere di TIM).

I messaggi per credito residuo o SIM in procinto di scadere, verranno rinviati solo ai primi due numeri della rubrica perché hanno selezionato gli eventi relativi ai Guasti tra quelli da trasmettere.

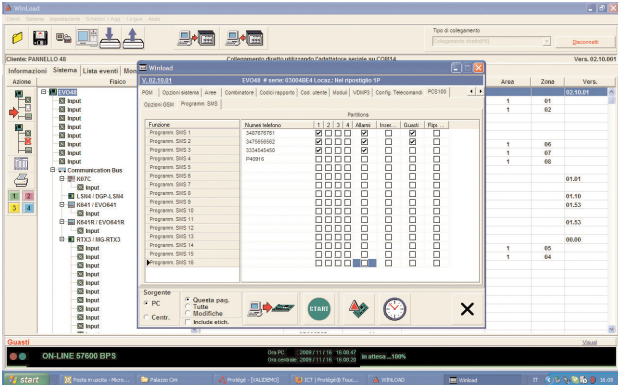

### **Elenco dei comandi SMS**

La tabella che segue fornisce un elenco di tutti i comandi SMS.

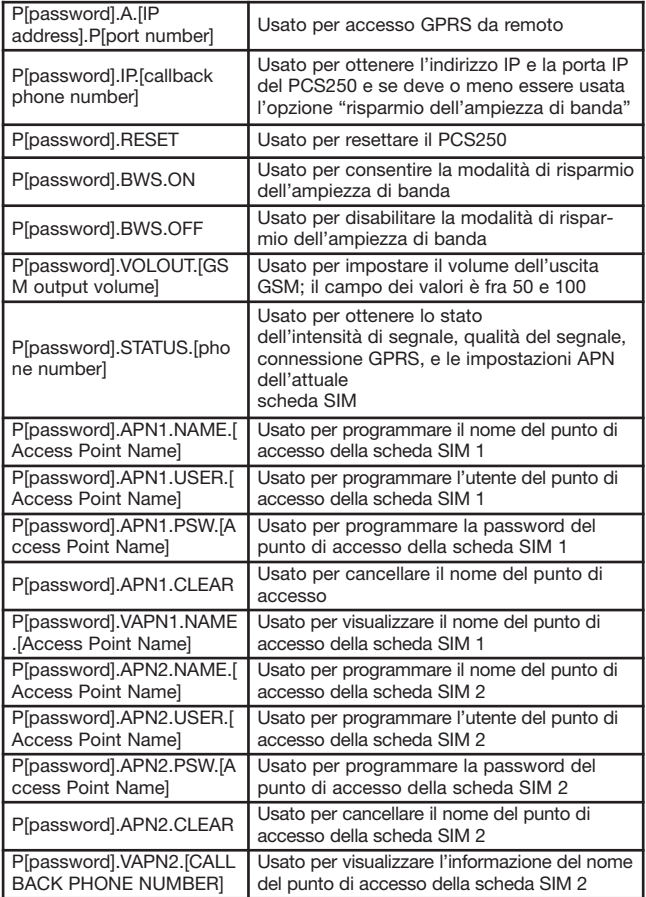

## **Capitolo 6: Carico/scarico dati**

Il carico/scarico rapido di dati può essere configurato tramite WinLoad o NEware usando una connessione GPRS. Upload e download possono essere effettuati sia su reti pubbliche sia su reti private. Per trovare il tipo di rete del provider su cui si è normalmente installati, contattare il provider locale della scheda SIM per ulteriori informazioni.

#### **Rete pubblica** *(solo modalità GPRS)*

Per connettersi alla rete GPRS, si deve verificare la connessione ricevendo l'indirizzo IP del Modulo combinatore GPRS/GSM PCS250. Prima di iniziare qualsiasi procedura di upload/download occorre accertarsi che i parametri di registrazione del PCS250 siano stati impostati.

*Nota È importante che il router usato con l'applicazione di PCS250 (WinLoad e NEware) sia stato impostato per trasferimento di porta per garantire la corretta funzionalità di sistema.*

Per ricevere l'indirizzo IP del PCS250 via messaggio testo si deve usare un cellulare e inserire:

P[password TCP/IP].IP.[numero telefonico a cui rispondere] Ad es. Padmin.IP.5551231234

Il PCS250 invia una risposta al numero telefonico specificato visualizzando l'indirizzo IP del modulo. Questa informazione deve essere inserita nell'applicazione WinLoad. L'indirizzo IP può quindi essere usato per configurare l'accesso del software da remoto.

#### **Rete privata**

Se il provider della scheda SIM è su una rete privata, la comunicazione al PCS250 deve prima essere stabilita via un messaggio SMS. Quando tale SMS è inviato al PCS250, questo inizia poi una connessione con WinLoad. Una volta stabilita la comunicazione, aggiornamenti firmware, come pure configurazioni di upload e download e programmazione di sistema possono iniziare.

*Importante: Tutti gli aggiornamenti di firmware possono essere effettuati solo usando lo slot della SIM1.*

Prima di dare inizio a qualunque procedura di carico/scarico dati occorre accertarsi che i parametri di registrazione del PCS250 siano stati impostati.

*Nota: È importante che il router usato con l'applicazione del PCS250 (WinLoad e NEware) sia stato impostato per trasferimento di porta per garantire la corretta funzionalità del sistema PCS250.*

Per avviare una richiesta di connessione GPRS via SMS:

- 1) Eseguire WinLoad.
- 2) Accedere a WinLoad inserendo le informazioni di **User (Utente)** e **Password**.
- 3) Fare doppio clic sull'account con cui si desidera stabilire la comunicazione dall'elenco Gruppo Account.
- 4) Sulla barra menu, fare clic su **System (Sistema)** poi fare clic su **Wait for call (Attesa chiamata)**.
- 5) Inserire le informazioni testo SMS che devono essere inviate al PCS250 come si vedono su schermo ad es. "Padmin.A10.10.1.100.P10001".

## **Capitolo 7: Supervisione del modulo**

Il PCS250 dispone di numerose opzioni di supervisione per garantire che l'utente o la centrale di sorveglianza ricevano notifiche di problemi tipo perdita del servizio GSM o perdita della comunicazione con la centrale d'allarme.

Unico tra le apparecchiature Paradox, il PCS250 può supervisionare la presenza della centrale d'allarme. Se la comunicazione con la centrale d'allarme viene persa, il PCS250 invia un messaggio SMS. Solo nella modalità GSM, il PCS250 può riportare alla centrale di sorveglianza che la comunicazione con la centrale d'allarme è stata persa, fare riferimento a "Indicazioni dei LED" a pag. 7 per maggiori informazioni sulla sequenza dei LED.

Il PCS250 verifica la presenza della rete cellulari GSM circa ogni 20 secondi. Se la connessione viene persa, la centrale d'allarme può generare un allarme o guasto dopo trascorso il tempo di ritardo (programmato nella sezione [2952] per EVO o [855]) per MG/SP). Quando la connessione alla rete GSM viene persa, il LED verde Connessione GSM si spegne.

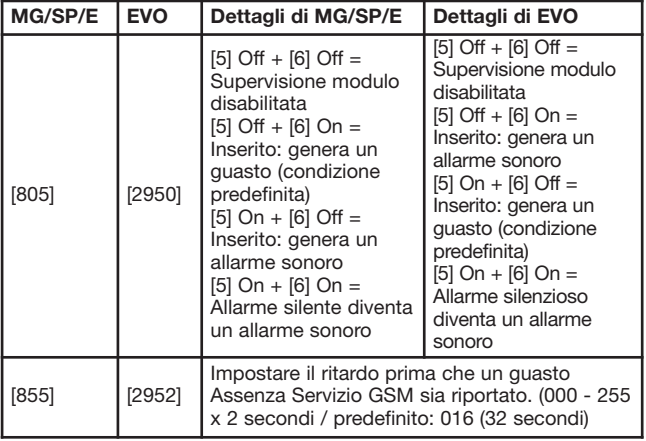

### **Programmazione SMS utente finale**

Tramite la programmazione con codice principale, è possibile:

- Impostare quali numeri telefonici (fino a 8 con serie MG/SP/E o fino a 16 con Digiplex EVO) riceveranno messaggi testo inviati dal PCS250 per riportare eventi di sistema.
- Selezionare da quale settore il PCS250 invierà messaggi testo (per numero telefonico).
- Selezionare quali gruppi di eventi (allarme, inserimento/disinserimento, guasto e ripristino guasto) genereranno messaggi testo.

#### **Programmazione SMS utente finale con Digiplex EVO**

- 1) Accedere alla centrale d'allarme [CODICE PRINCIPALE] poi premere [0] per accedere alla Programmazione Master.
- 2) Premere [1] per accedere al menu impostazioni SMS.
- 3) Selezionare quale numero telefonico si desidera programmare (da [01] a [16]).
- 4) Inserire o modificare il numero telefonico fino a 32 caratteri. Per andare alla schermata successiva premere [INVIO].
- 5) Selezionare quali settori sono abilitati per quel numero SMS abilitando le opzioni da [1] a [8]. Premere [INVIO] per andare alla schermata successiva.
- 6) Selezionare quali eventi generano un messaggio SMS, abilitare o disabilitare le opzioni da [1] a [4].
- 7) Per salvare premere [INVIO].
- 8) Dopo salvato o nel menu principale impostazioni SMS premere [▼] per vedere quali numeri SMS (da [01] a [16]) sono programmati. Per programmare il numero SMS attualmente visualizzato, premere [ACC].

#### **Programmazione SMS utente finale con serie MG/SP/E**

- 1) Per accedere alla Programmazione Master, premere il tasto **[]**.
- 2) Inserire **[CODICE PRINCIPALE]**.
- 3) Per accedere a Impostazione SMS, premere **[TOTALE]**.
- 4) Usando i tasti [A] e [q]\* o [PERIM], selezionare uno degli 8 numeri telefonici che si desidera programmare e premere **[INVIO]**.

\*Con tastiere K10LEDV/H o K636, usare [SLEEP] per  $[\triangle]$  e [STAY] per  $[\nabla]$ .

- 5) Inserire o modificare il numero telefonico fino a 32 caratteri. Per andare alla schermata successiva premere **[INVIO]**.
- 6) Selezionare le Opzioni Chiamata Eventi SMS che si desidera applicare al numero telefonico.
- 7) Per salvare premere **[INVIO]**.
- 8) Selezionare quali settori sono assegnati a questo numero telefonico. Per salvare premere **[INVIO]**.

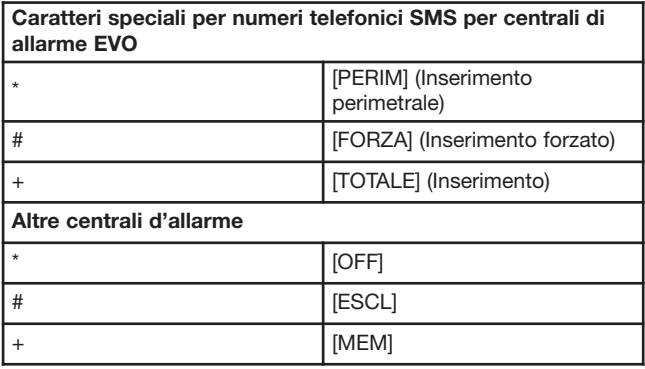

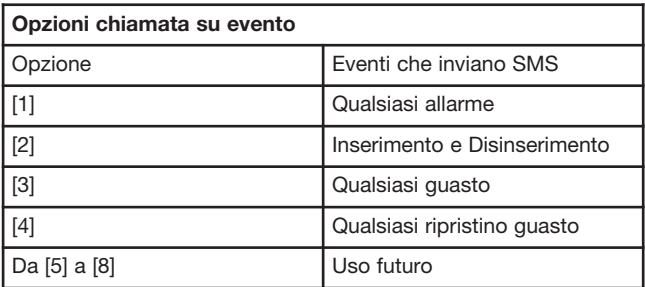

### **Visualizzazione informazioni IP GSM**

È possibile visualizzare la seguenti informazioni IP GSM nella Programmazione Principale:

- Indirizzo IP: Accedere a questo per determinare quale indirizzo IP inserire nelle impostazioni di connessione GPRS in WinLoad o NEware. L'indirizzo IP è stabilito automaticamente quando il PCS25 si connette alla rete GSM. Per leggere correttamente l'indirizzo IP assegnato, il LED GPRS deve essere acceso.
- Porta IP: Accedere a questa per determinare quale Porta IP inserire nelle impostazioni di connessione GPRS in WinLoad o NEware. Questa è la porta che il modulo ascolta per comunicazioni GPRS in arrivo. Questa porta è programmata nella sezione [2966] con Digiplex EVO o [920] con serie MG, serie SP, serie E.
- Password software PC utente: Occorre questa password per connettersi alla centrale d'allarme usando il software NEware. Questa password è stabilita nel software NEware.

### **Visualizzazione informazioni IP GSM con Digiplex EVO**

- 1) Per accedere alla Programmazione Principale, Inserire il [CODI-CE PRINCIPALE] poi premere [0].
- 2) Nella Programmazione Principale, premere [2] per visualizzare le informazioni IP del PCS250.
- 3) La prima schermata visualizza l'indirizzo IP del PCS250. Premere [-] per accedere alla schermata successiva.
- 4) La seconda schermata visualizza la porta IP del PCS250. Premere [▼] per accedere alla terza schermata.
- 5) La terza schermata visualizza la Password Software PC Utente del PCS250. Se si preme di nuovo [▼], il messaggio in uscita viene visualizzato.

#### **Visualizzazione informazioni IP GSM con serie MG / SP / E**

- 1) Premere il tasto **[]**.
- 2) Inserire il **[CODICE PRINCIPALE]**.
- 3) Per accedere all'Impostazione SMS, premere **[TOTALE]**.
- 4) Con il tasto [], scorrere all'Indirizzo IP GSM **[9]** e premere **[INVIO]**. Per tornare al menu GSM, premere **[INVIO]**.
- 5) Con il tasto [], scorrere alla Porta IP GSM **[10]** e premere **[INVIO]**. Per tornare al menu GSM, premere **[INVIO]**.
- 6) Con il tasto [A], scorrere alla Password PC GSM (uso futuro) **[11]**. Per tornare al menu GSM, premere **[INVIO]**.
- 7) Con il tasto [], scorrere al Nome Sito **[12]**. Per tornare al menu GSM, premere **[INVIO]**.
- 8) Per uscire dal menu GSM, premere **[CANC]**.

## **Capitolo 8: Messaggi testo predefiniti**

La seguente tabella elenca tutti i messaggi testo predefiniti che possono essere inviati.

Questi messaggi seguono il protocollo SMS a 8 bit o 16 bit e comprendono gli elementi della colonna **Informazioni**. I messaggi usano anche le etichette programmate nel sistema per il nome sito, nome settore, nome zona, nome utente, e nome modulo.

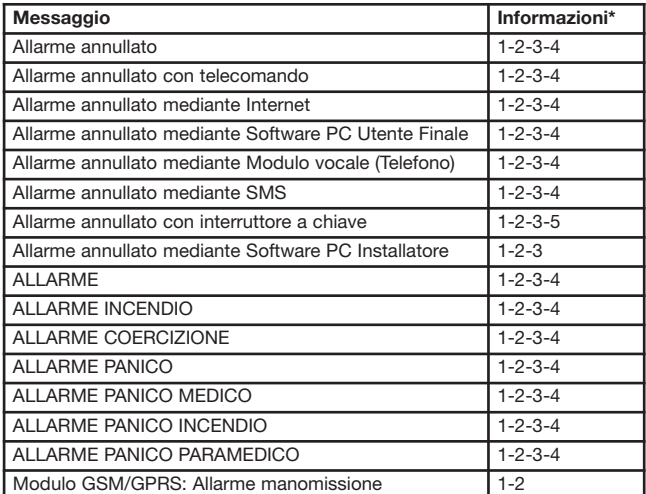

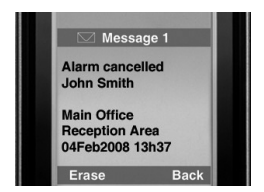

#### \* *Indice informazioni*

- 1: Nome sito
- 2: Data e ora
- 3: Nome settore
- 4: Nome zona / utente / modulo
- 5: ID
- 6: Numero di serie modulo

#### **Messaggi di Inserimento/Disinserimento**

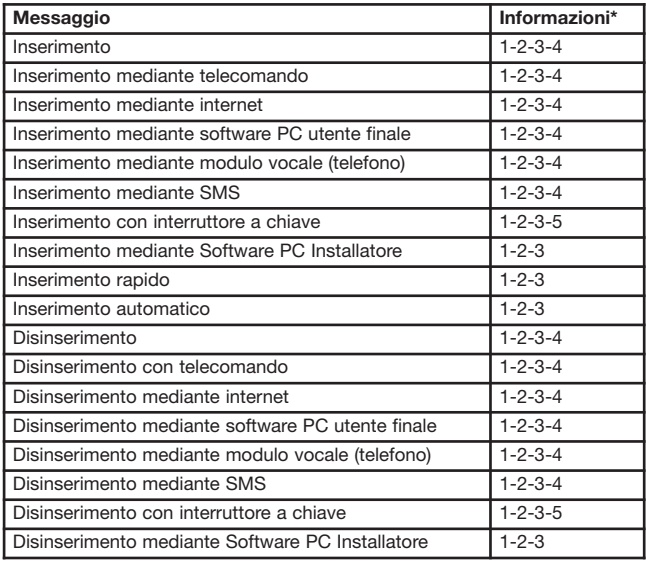

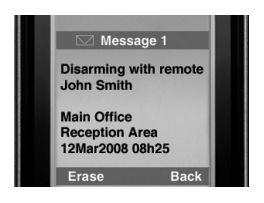

#### \* *Indice informazioni*

- 1: Nome sito
- 2: Data e ora
- 3: Nome settore
- 4: Nome zona / utente / modulo
- 5: ID
- 6: Numero di serie modulo

### **Messaggi di eventi guasto**

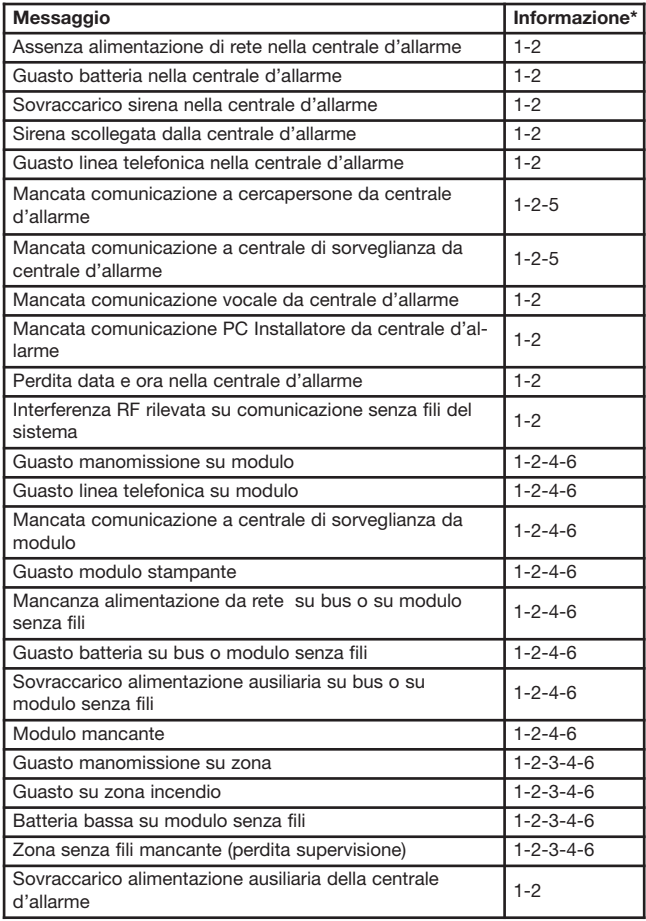

*segue tabella*

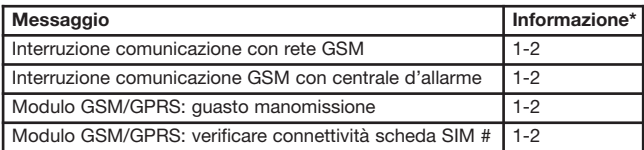

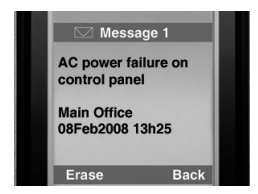

#### \* *Indice informazioni*

- 1: Nome sito
- 2: Data e ora
- 3: Nome settore
- 4: Nome zona / utente / modulo
- 5: ID
- 6: Numero di serie modulo

### **Messaggi di ripristino guasti**

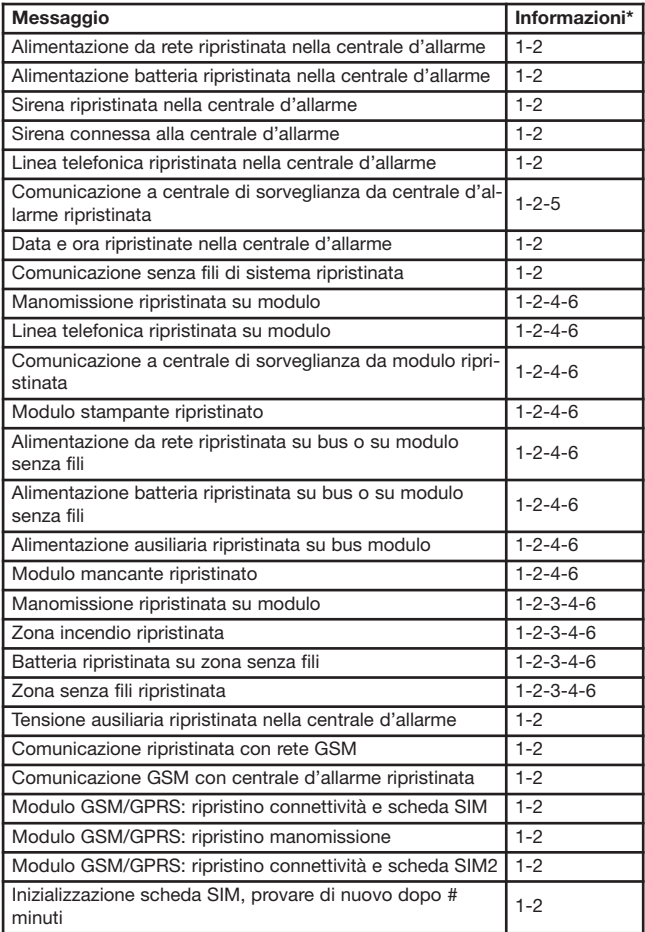

**Dichiarazione di conformità:**

Dias s.r.l, Via Triboniano, 25 – 20156 MILANO dichiara che l'apparecchiatura **PCS250** è conforme ai requisiti essenziali richiesti dalle normative comunitarie:

- EMC CEE/108/2004
- R&TTE CEE/5/1999
- LDV CEE/95/2006

sono stati applicati i seguenti documenti normativi:

EN 55022:2010 EN 50130-4:2011 EN 301 489-7 V1.3.1 (2005-11) EN 60950-1 : 2006 + A12 :2011

> DT02263DI0213R00 DT02263DI0213R00

 $\epsilon$ 

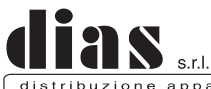

distribuzione apparecchiature sicurezza

Via Triboniano, 25 - 20156 MILANO - Tel. 02.38036.901 - Fax 02.38036.950 - Email: dias@dias.it